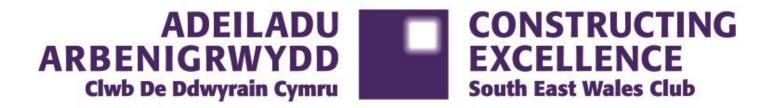

### **Defining BIM for Operation Uses**

**Atrium, Cardiff University** 

**13<sup>th</sup> October 2017** 

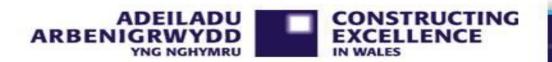

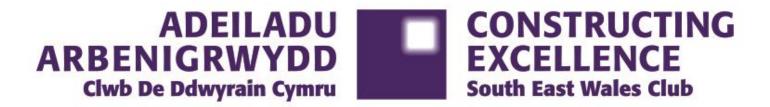

Welcome

**Tony Norris** 

Chair

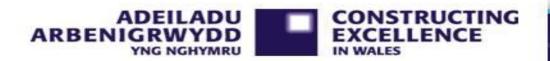

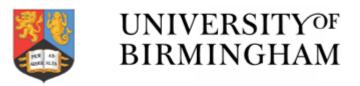

### "BIM" at the University of Birmingham

# AN ASSET MANAGEMENT STRATEGIC DEVELOPMENT OVERVIEW

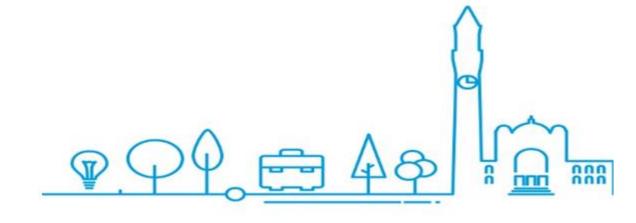

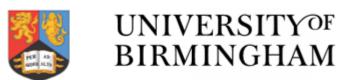

### The Long road to Asset Utopia.

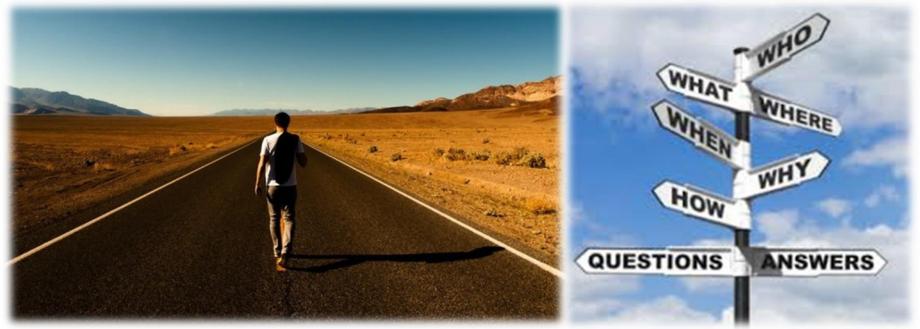

Some familiar issues......

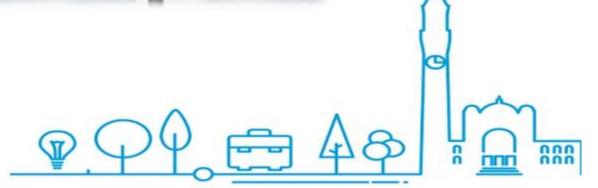

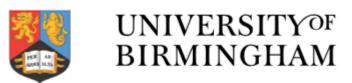

nnn

WHY Change?

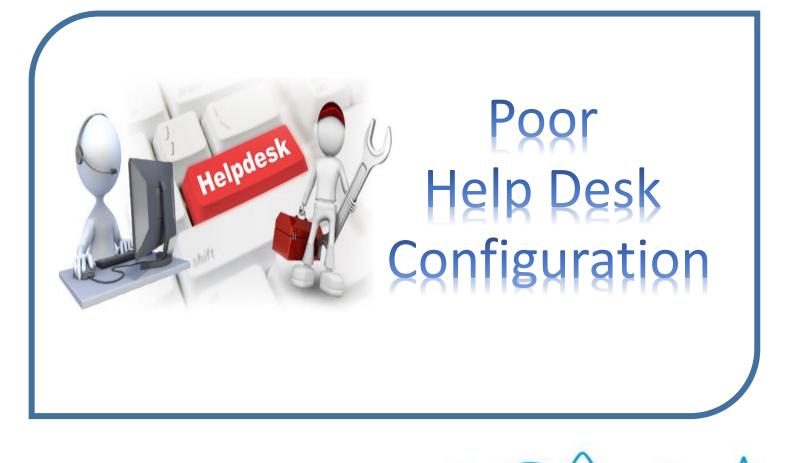

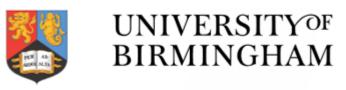

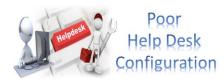

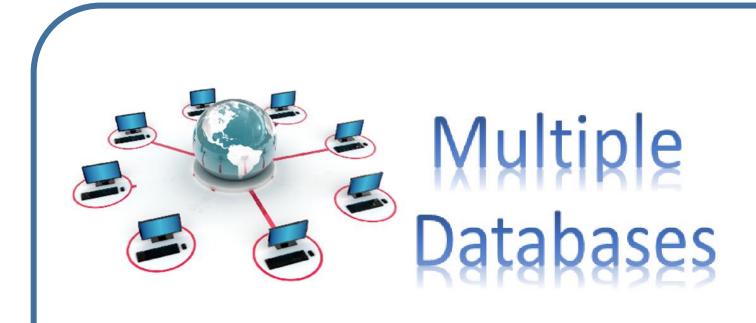

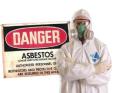

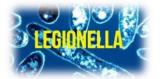

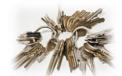

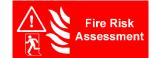

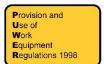

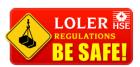

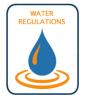

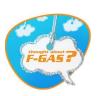

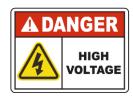

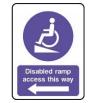

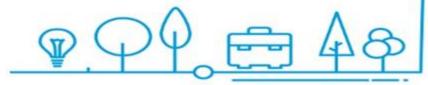

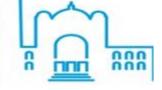

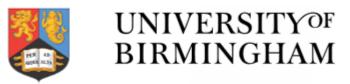

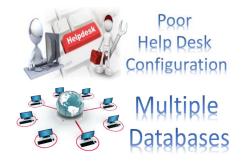

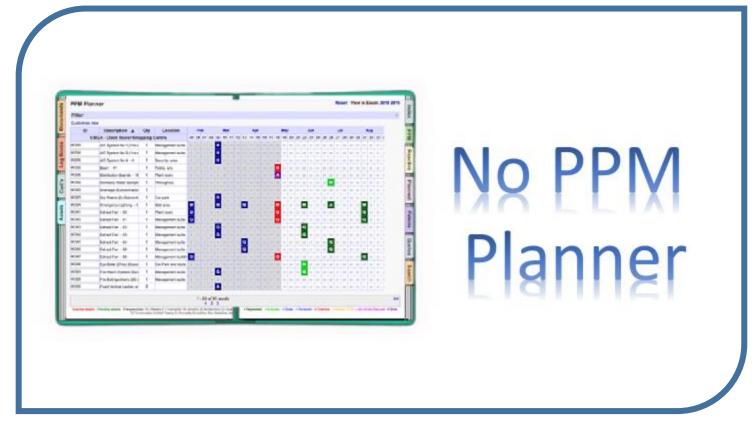

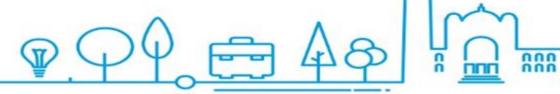

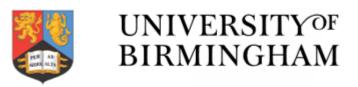

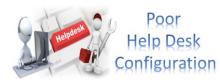

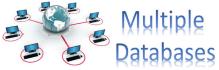

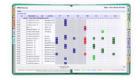

No PPM Planner

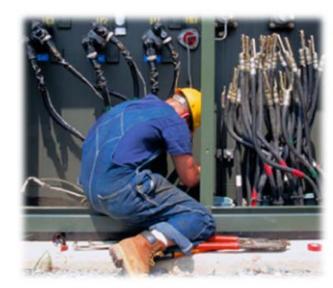

Only Statutory
Assets
Maintained

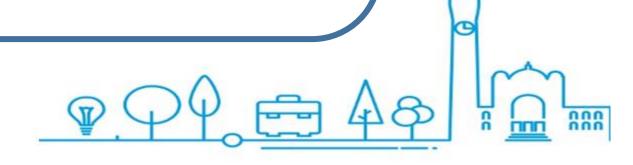

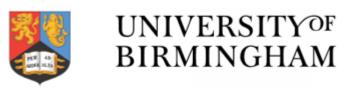

000

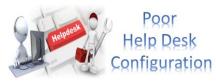

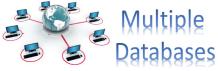

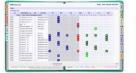

No PPM Planner

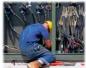

Only Statutory
Assets
Maintained

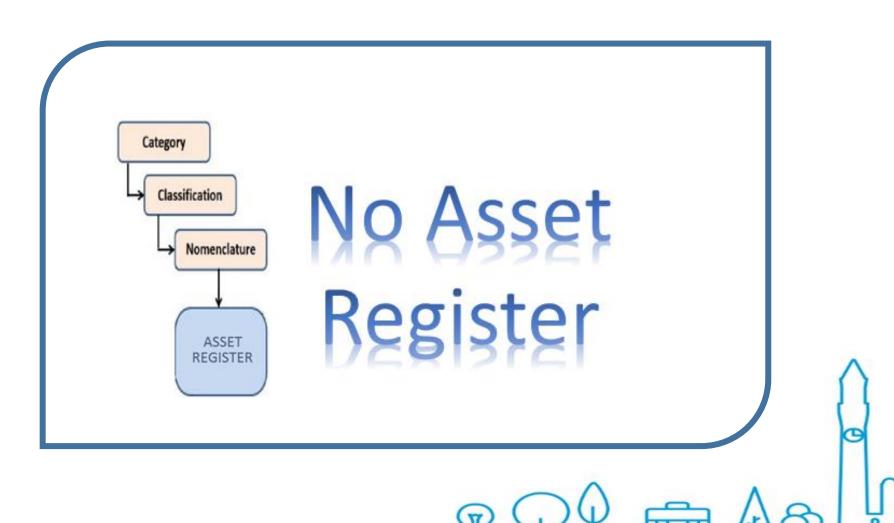

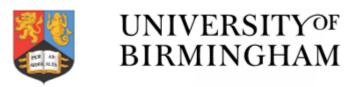

200

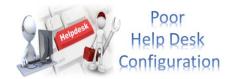

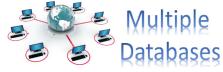

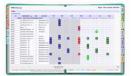

No PPM Planner

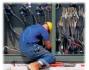

Only Statutory
Assets
Maintained

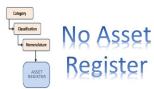

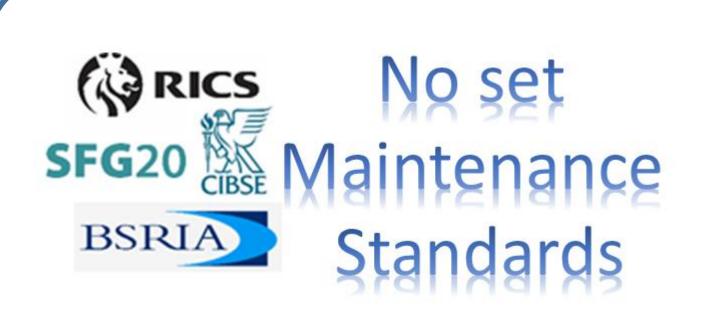

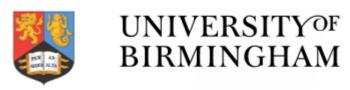

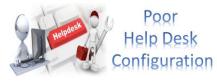

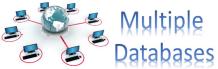

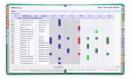

No PPM Planner

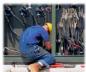

Only Statutory
Assets
Maintained

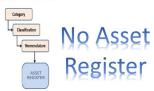

SFG20 Maintenance

Standards

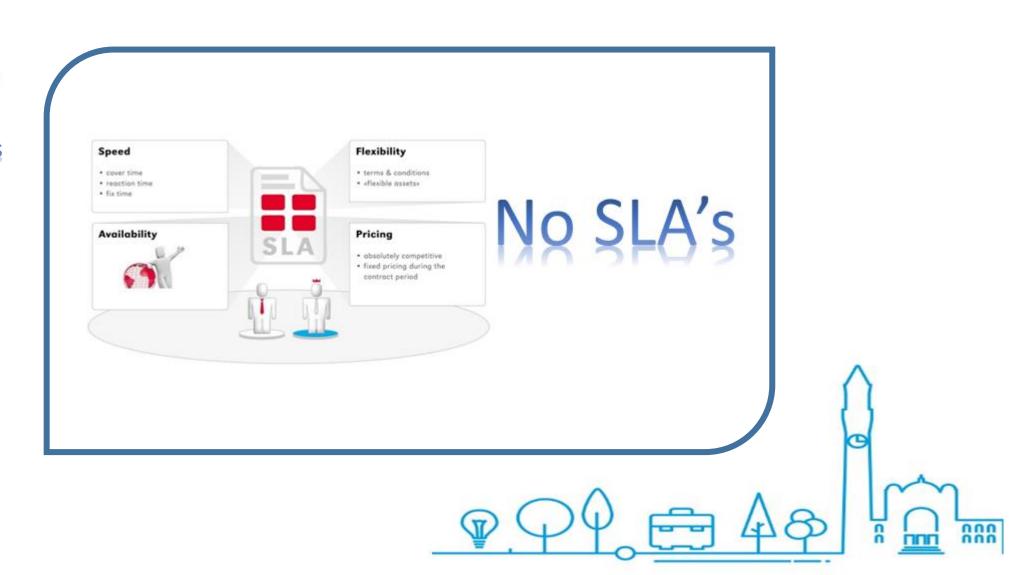

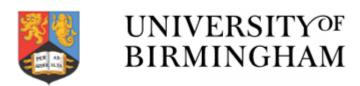

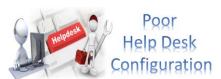

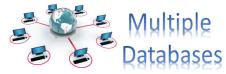

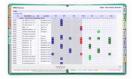

No PPM Planner

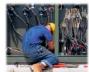

Only Statutory
Assets
Maintained

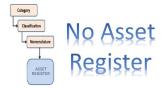

SFG20 Maintenance

SSRIA Standards

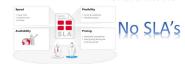

### Our Sub-Contractors Held all our Data

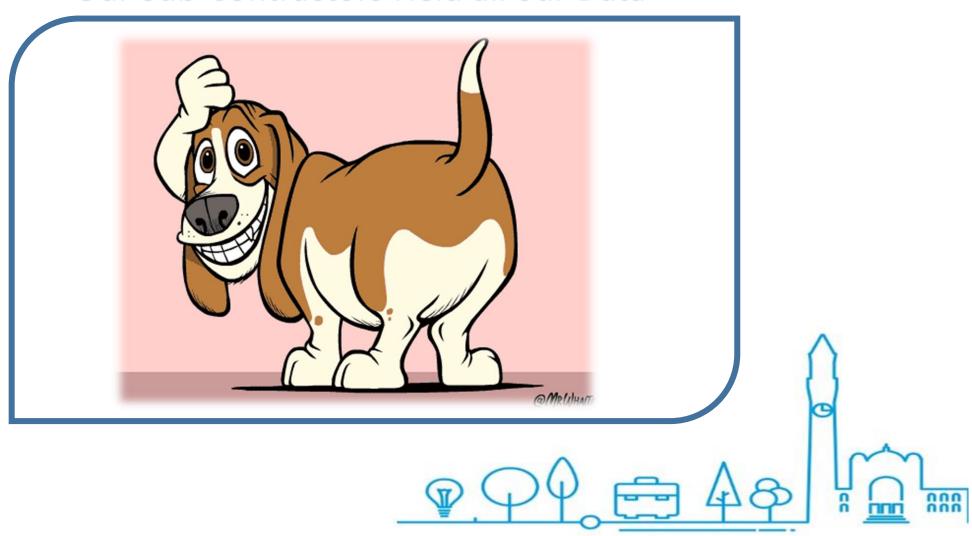

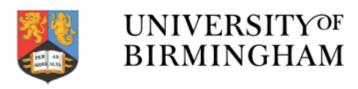

000

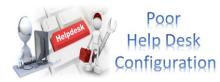

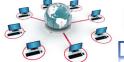

Multiple Patabases

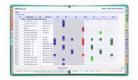

No PPM Planner

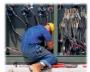

Only Statutory
Assets
Maintained

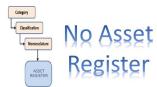

SFG20 Maintenance

Standards

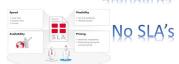

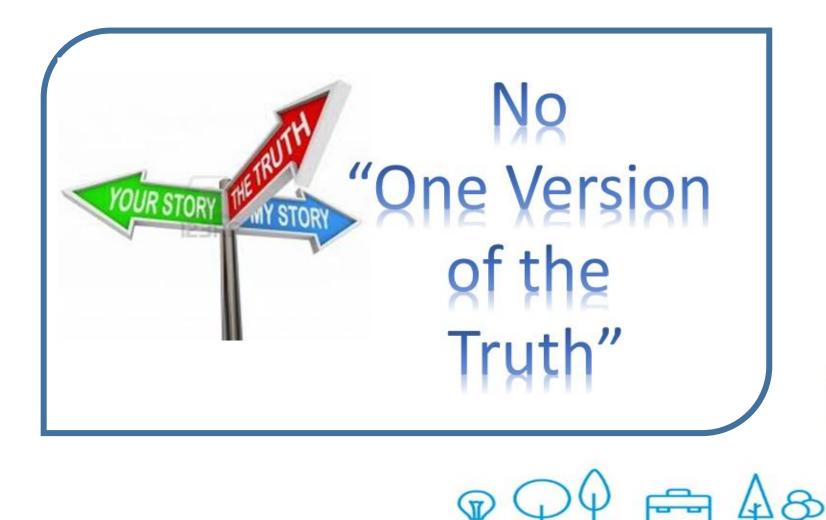

### **Starting Point**

- No Asset Register
- No set Maintenance Standards
- Poor Capital Projects
   Quality O&M
   and Handover Info
- No coordinated central CAD drawing library

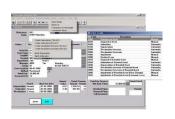

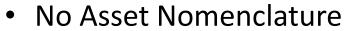

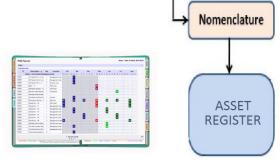

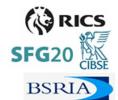

No central PPM Planner

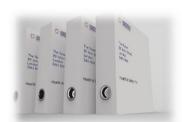

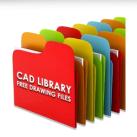

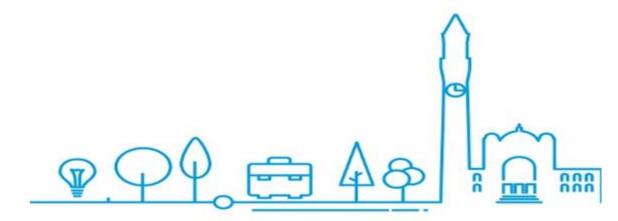

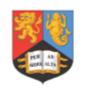

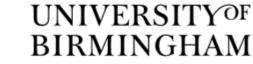

Category

Classification

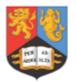

#### UNIVERSITYOF **BIRMINGHAM**

### Finishing Point

#### CREATE A FUTURE PROOF ASSET NOMENCLATURE

- Site Geography UoB Room Naming Protocol
- **UniClass 2015 Naming Convention**
- SFG20 Maintenance Schedule Referencing
- Specific System/Product Details
- Condition
- Lifecycle & Replacement Costs

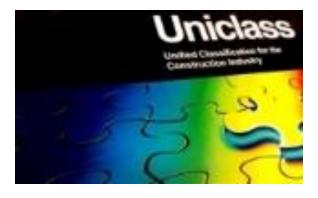

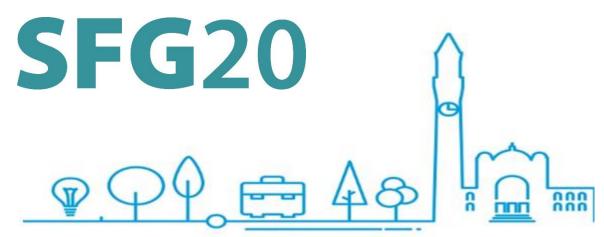

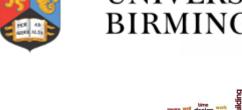

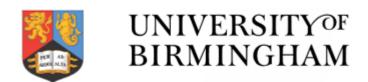

### Finishing Point

1. Asset Collation & Verification

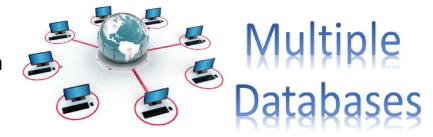

- 2. BIM aligned Asset Register
- Upgrade CAFM Help Desk to an IWMS
   (Integrated Workplace Management System)
- 4. BIM

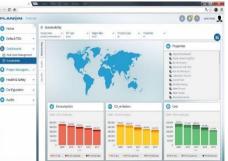

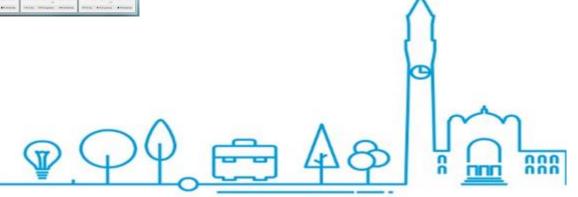

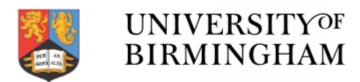

### **BIM & BOM**

- 1. Agree BIM requirements with University Stakeholders
- 2. Develop BIM Document Suit
  - Asset Information Requirements AIR TEMPLATE
  - Capability Assesment TEMPLATE
  - EIR COBie Roles and Responsibilities TEMPLATE
  - EIR DataStructure FM Schedule TEMPLATE
  - EIR Level Of Development [LOD] TEMPLATE
  - EIR Model Production Delivery Table (MPDT) TEMPLATE
  - EIR Plain Language Questions [PLQ] TEMPLATE
  - Employer Information Requirements [EIR] Template
  - Type Of Spaces Descriptions

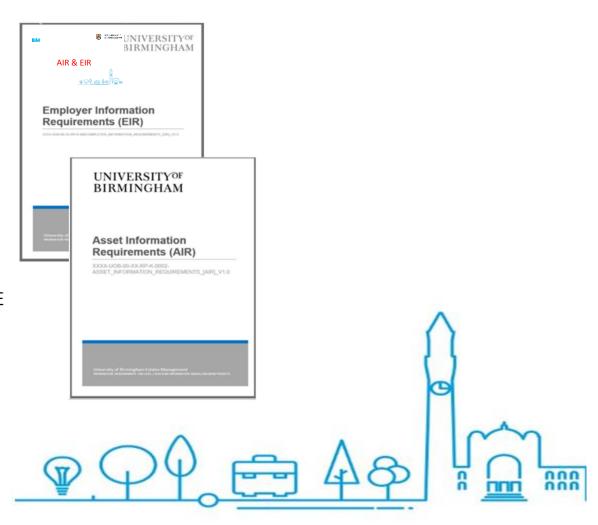

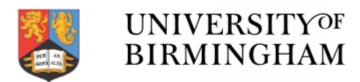

nnn

### **BIM & BOM**

- 3. Amend Capital Project Prelims for inclusion of BIM EIR & AIR documents
- Establish AIR Data Thresholds
  - <£5M Full BIM delivery</li>
  - >£5M Revised BOM Delivery
    - Old O&M structure
    - New AIR Asset Register
- 5. Cobie AIR Data imported Directly in to the new IWMS at pre-determined RIBA data drop thresholds.
- 6. Statutory & Warrantee Maintenance contracts now created up to six months before contract handover

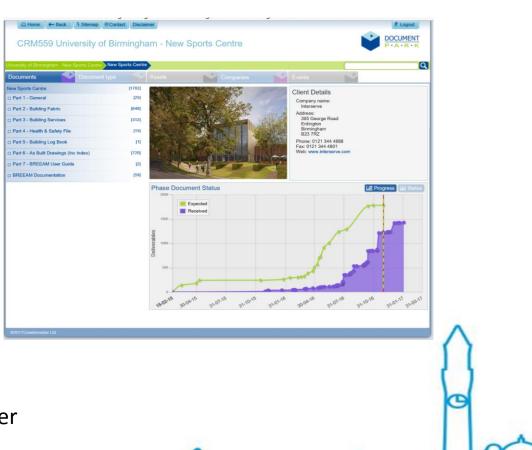

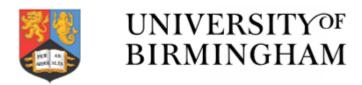

### **IWMS & SFG20**

- 1. Planon R16 IWMS contains various data libraries
- 2. The SFG20 / Best Practice Task Sheets are imported directly in to the Library
- 3. PPM Calendar is Auto-generated via the customised SFG Library
- 4. All planned & Reactive Tasks are aligned to the Asset Register & SFG library
- 5. Tasks are issued directly to DL staff or Contractors Field devices
- 6. Real Time Reporting & Accurate M.I

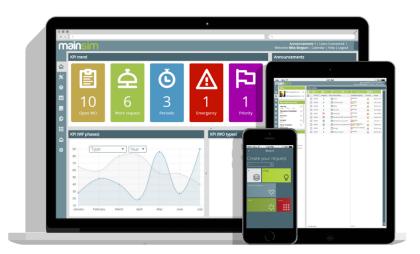

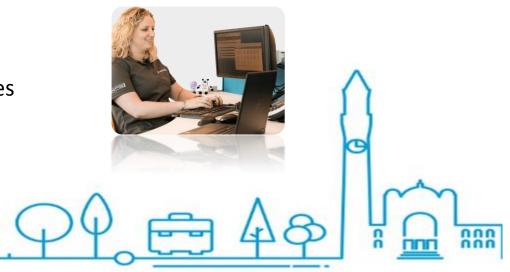

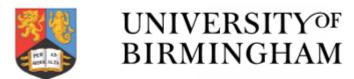

### Lifecycle Management

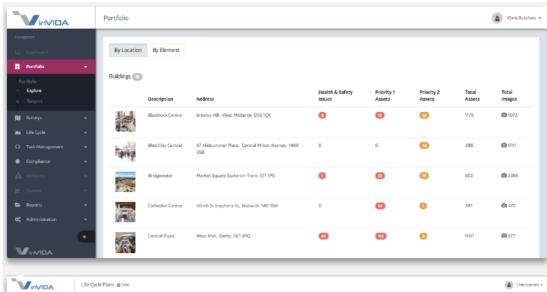

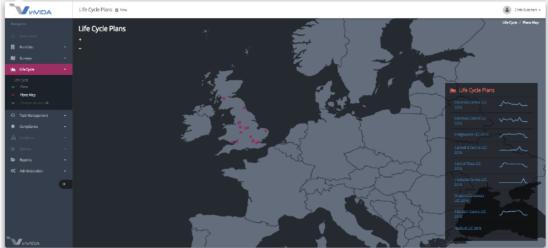

- Direct Cobie Import of AIR data
  - Geography
  - Condition
  - Risk
  - Statutory Status
- Generation of Individual and Site / School-College or Campus based Lifecycle plans

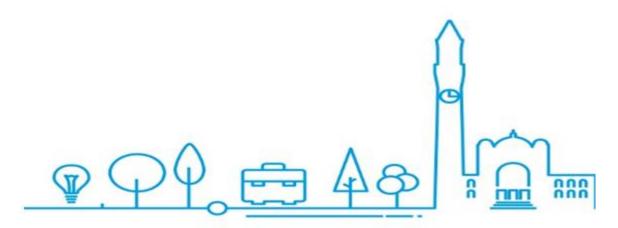

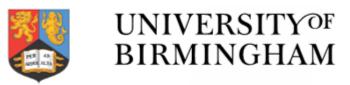

### **Individual Building Lifecycle detail by system or facet**

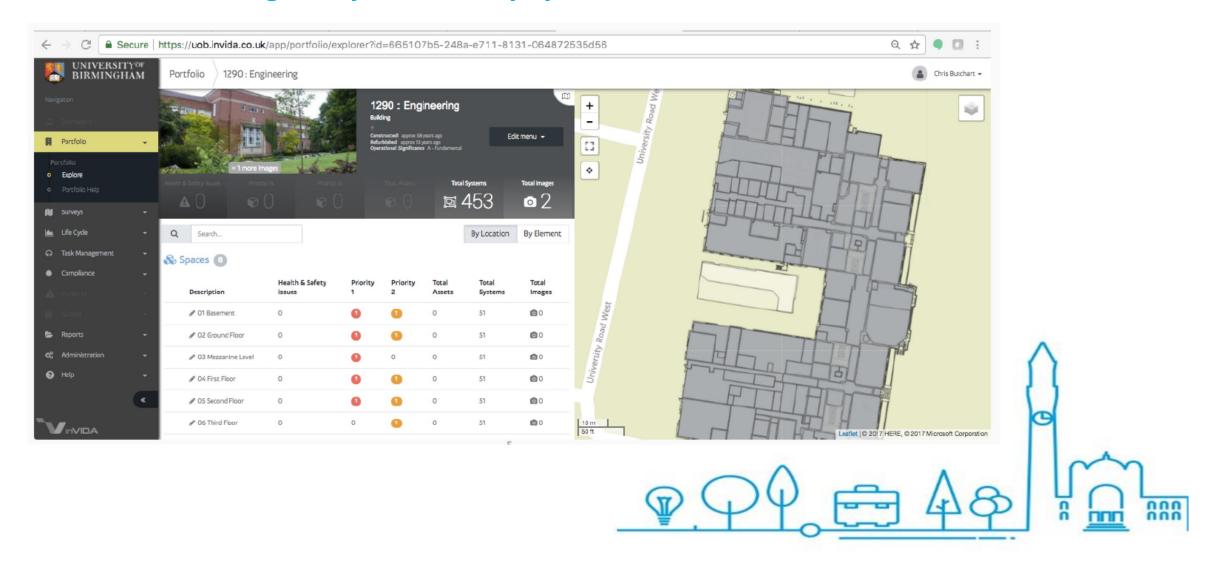

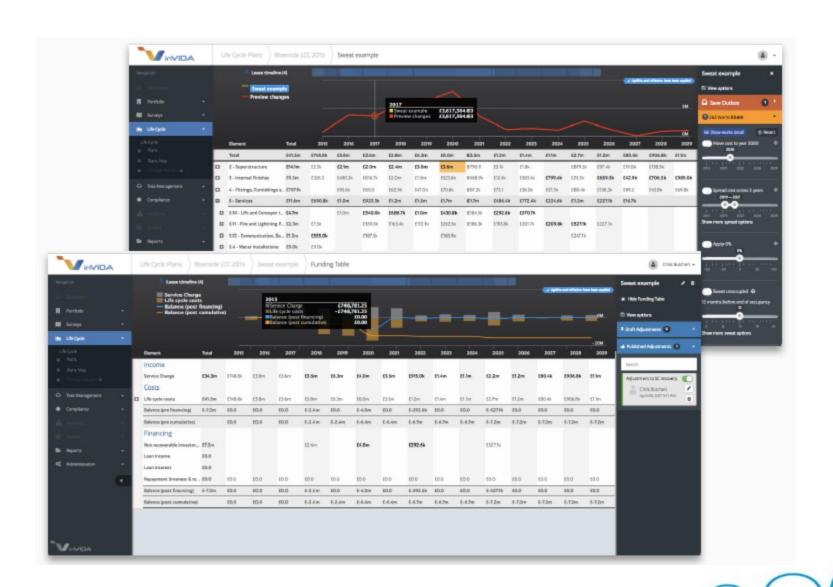

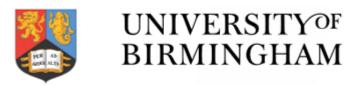

**Customisable Lifecycle Model variations** 

• Risk & Statutory Orientations

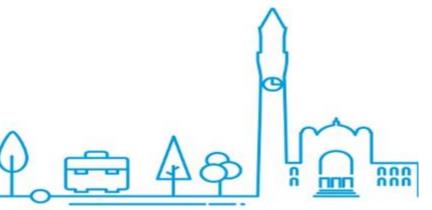

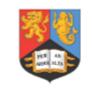

#### UNIVERSITY<sup>OF</sup> BIRMINGHAM

### Auditing & M.I Dashboards

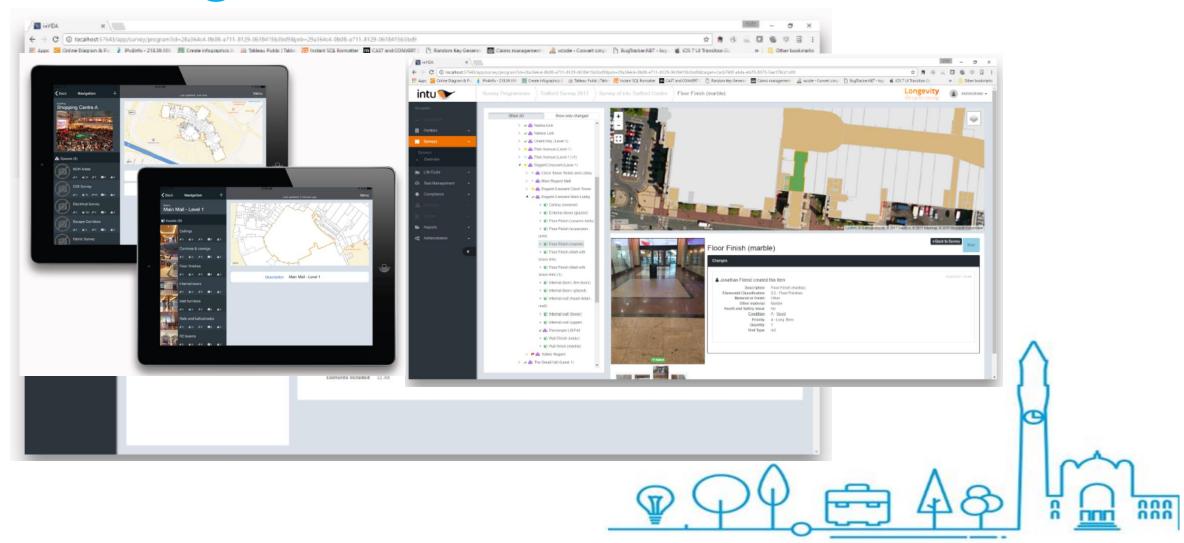

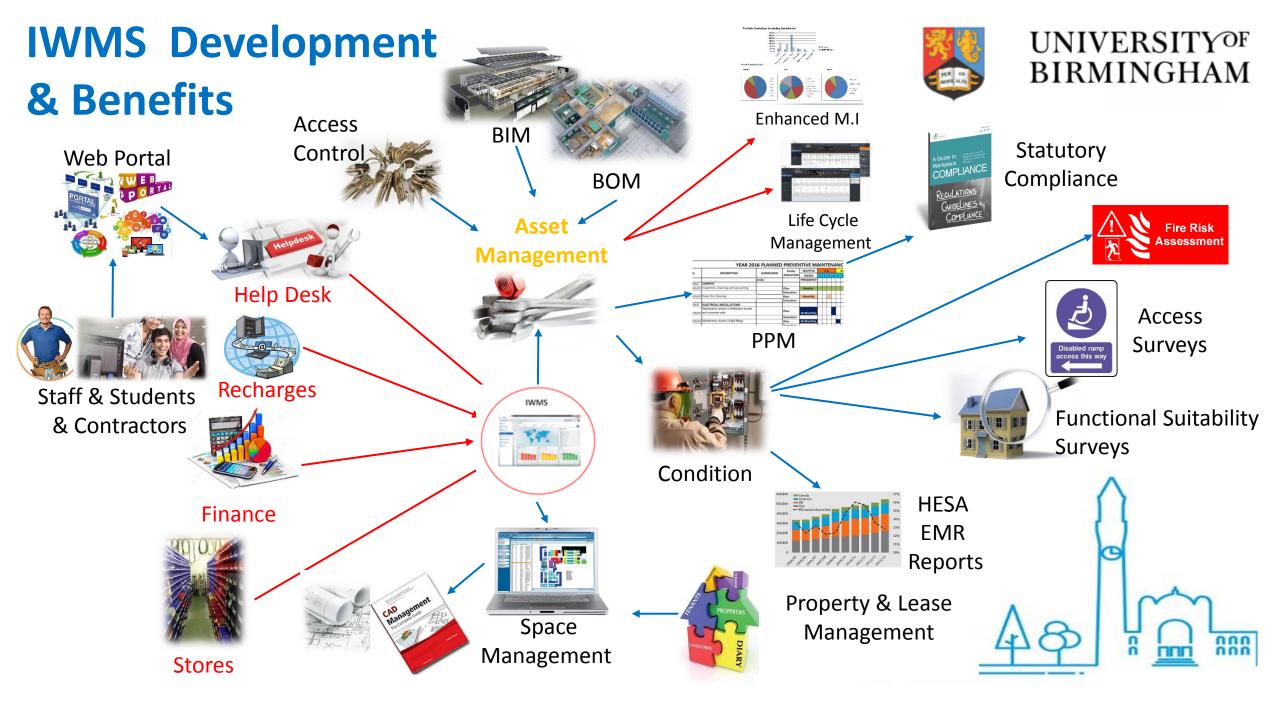

**IWMS** Development

All because we focused on:

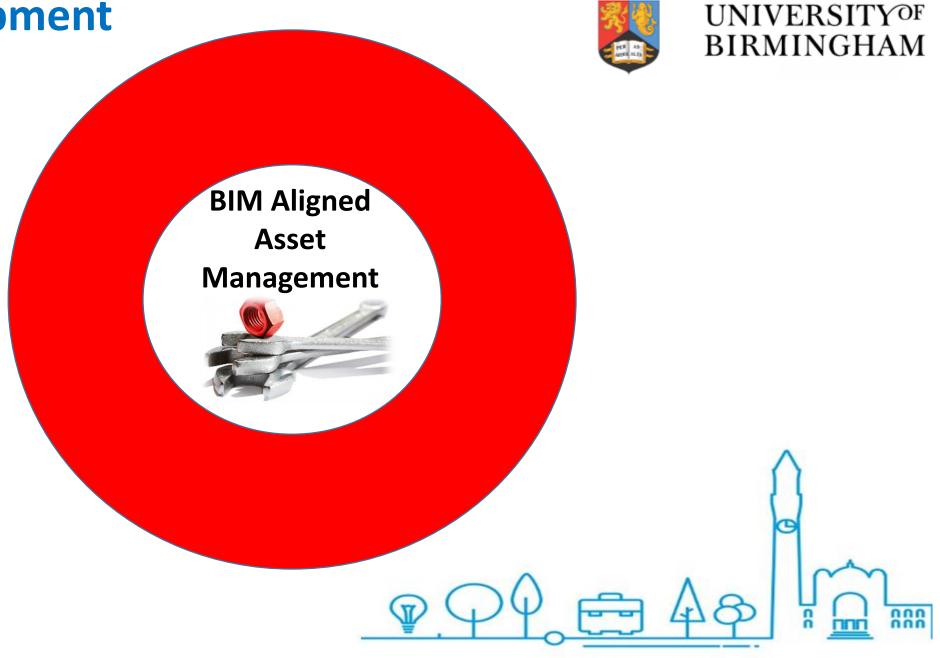

### Asset Management Stepping - Stones

### UNIVERSITY<sup>OF</sup> BIRMINGHAM

### 1. Develop a Change Management Plan

| 1. Introduction                                                    |  |  |
|--------------------------------------------------------------------|--|--|
| Identify the change     Type of change                             |  |  |
| 2.2 Reason/need                                                    |  |  |
| 2.3 Strategic goals/aims/objectives                                |  |  |
| 2.4 Scope                                                          |  |  |
| 2.5 Current state                                                  |  |  |
| 2.6 Future state                                                   |  |  |
| 2.7 Readiness for change                                           |  |  |
| 2.8 History                                                        |  |  |
| 3. Change Detail                                                   |  |  |
| 3.1 Human Resources                                                |  |  |
| 3.2 Finance                                                        |  |  |
| 3.3 Risk Assessment                                                |  |  |
| 3.4 Training Needs Analysis                                        |  |  |
| 4. Change Strategy 4.1 Stakeholder Analysis                        |  |  |
| 4.1.1 Key contributors                                             |  |  |
| 4.2 Identify Areas for resistance                                  |  |  |
| 4.3 Change Management Team (implementation team)                   |  |  |
| 4.4 Change Strategy                                                |  |  |
| 5. Implementation 5.1 Implementation Action Plan                   |  |  |
| 5.2 Communication Plan                                             |  |  |
| 5.3 Training Plan                                                  |  |  |
| 5.4 Systems Plan                                                   |  |  |
| 5.5 Resistance Reduction Action Plan                               |  |  |
| Ongoing Monitoring and Review     Appendix 1 – managing resistance |  |  |
| Appendix 2 – Resistance Checklist                                  |  |  |

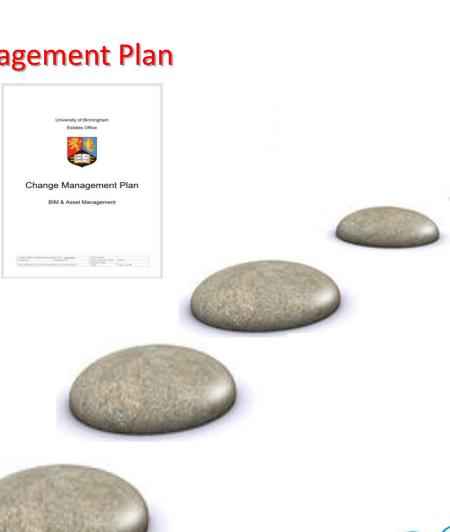

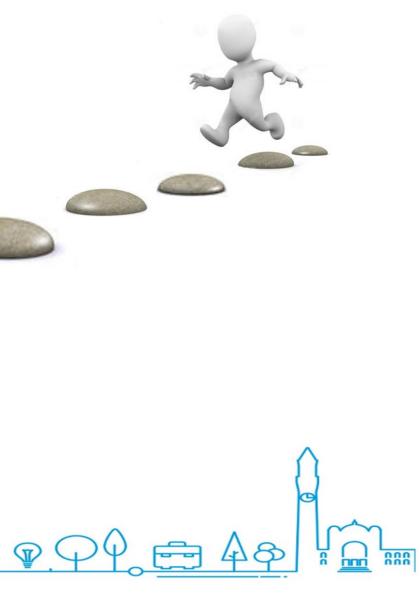

### <u>Asset Management Stepping - Stones</u>

### 2. Set up you Asset Nomenclature

Value

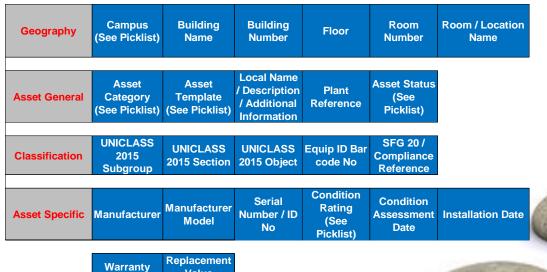

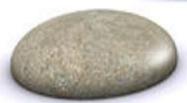

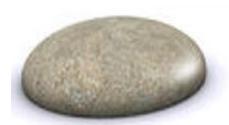

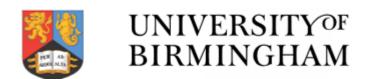

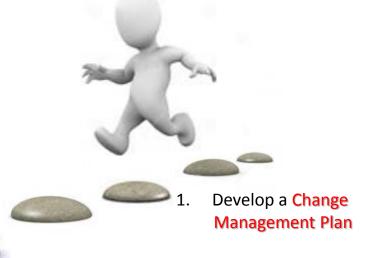

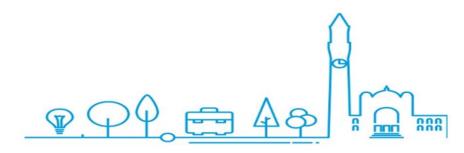

### <u>Asset Management Stepping - Stones</u>

3. Complete a Desktop Asset Collation exercise

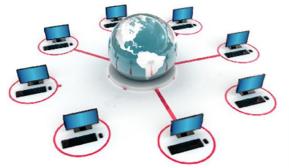

Multiple Databases

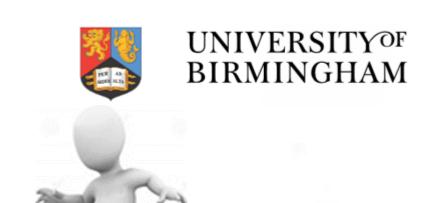

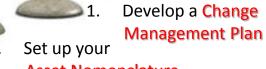

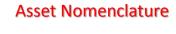

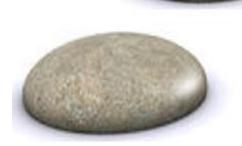

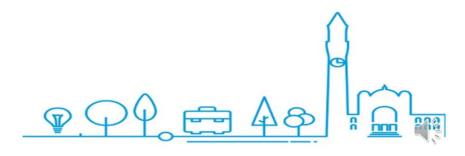

### UNIVERSITY<sup>OF</sup> BIRMINGHAM

### <u>Asset Management Stepping - Stones</u>

4. Complete Asset Verification & Nomenclature Data GAP Analysis

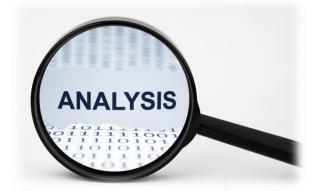

What's Missing?

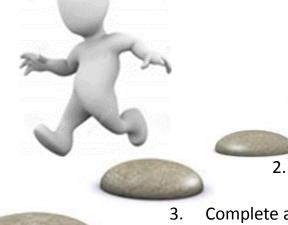

Develop a Change
 Set up your Management Plan

**Asset Nomenclature** 

Complete a Desktop
 Asset Collation exercise

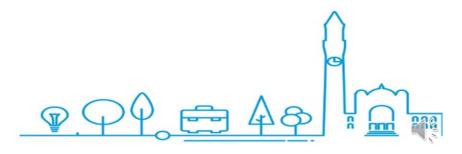

### UNIVERSITY<sup>OF</sup> BIRMINGHAM

### <u>Asset Management Stepping - Stones</u>

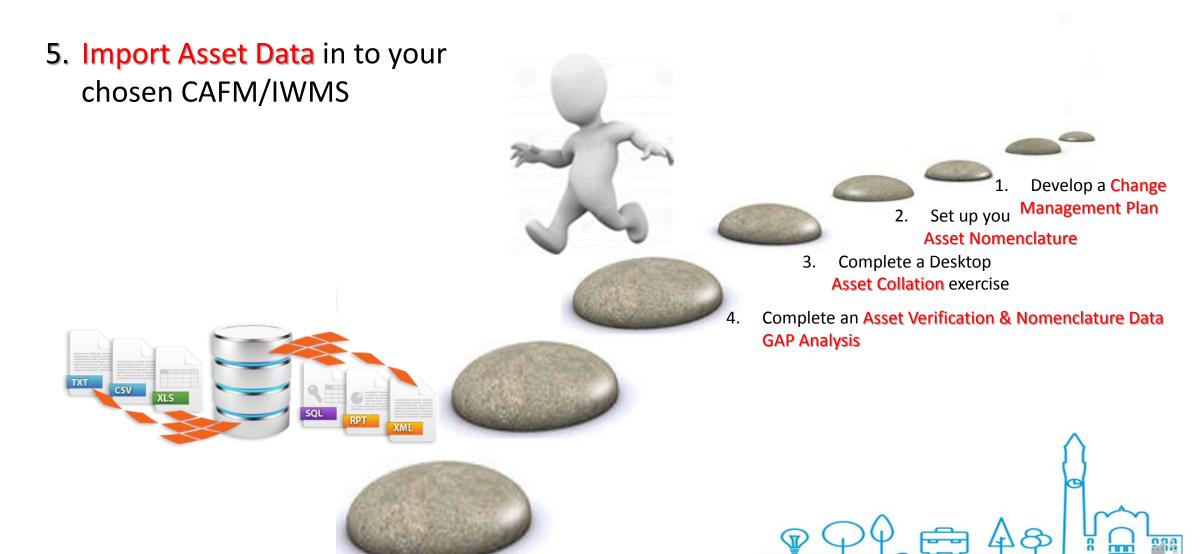

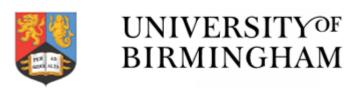

### <u>Asset Management Stepping - Stones</u>

6. Set up your **Standards Library** 

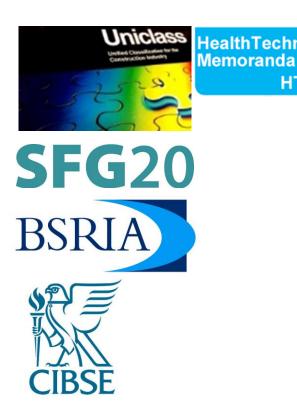

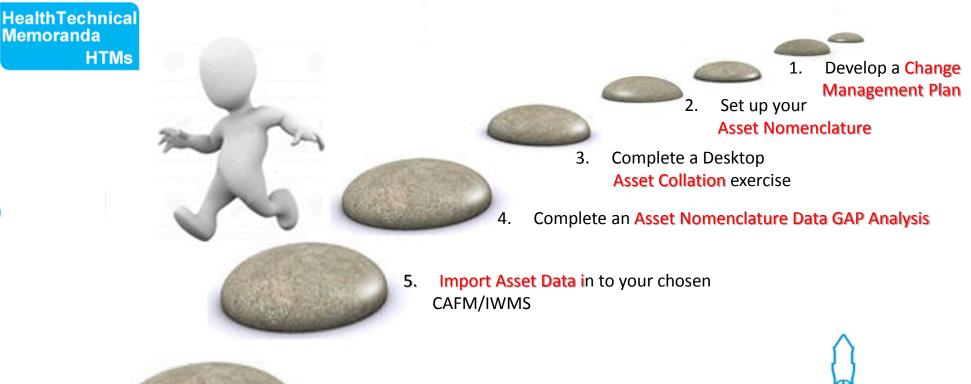

### **BIM Stepping - Stones**

### 1. Develop a Asset Nomenclature

| GEOGRAPHY     | Campus                  | Building Name                     | Building Number                  | Floor               | Room Name            | Room<br>Number   |
|---------------|-------------------------|-----------------------------------|----------------------------------|---------------------|----------------------|------------------|
| ASSET GENERAL | Description             | Plant Reference                   | Asset Status                     | Equip ID<br>Bar/QR  | Model                | Serial<br>Number |
| ASSET CODING  | UNICLASS<br>2015 System | UNICLASS 2015<br>Product (Parent) | UNICLASS 2015<br>Product (Child) | SFG 20<br>Reference |                      |                  |
| INSTALLATION  | Manufacturer            | Condition Rating                  | Installation Date                | Warrantee           | Replacement<br>Value |                  |

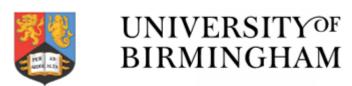

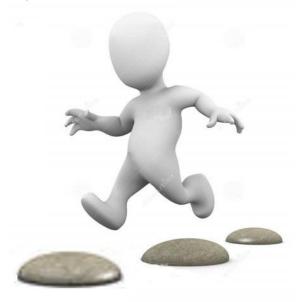

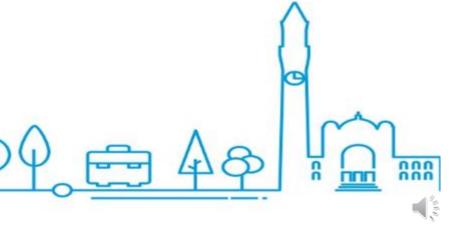

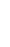

#### UNIVERSITYOF BIRMINGHAM

### **BIM Stepping - Stones**

2. Align Asset Register with Planon PEAT /DIT Sheet

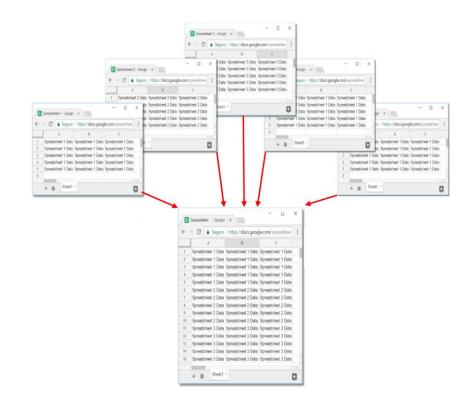

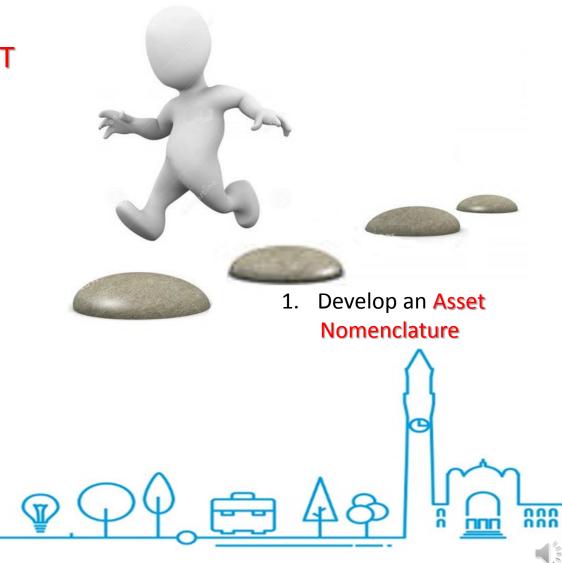

### UNIVERSITY<sup>OF</sup> BIRMINGHAM

### **BIM Stepping - Stones**

3. Amend Prelims to Include AIR Requirements

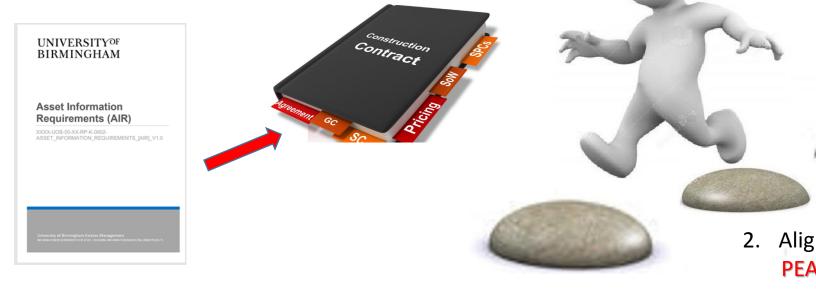

 Develop an Asset Nomenclature

2. Align Asset Register with Planon PEAT /DIT Sheet

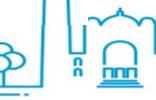

nnn

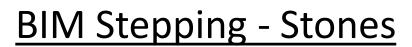

### UNIVERSITY<sup>OF</sup> BIRMINGHAM

### 4. Develop BIM EIR Suite

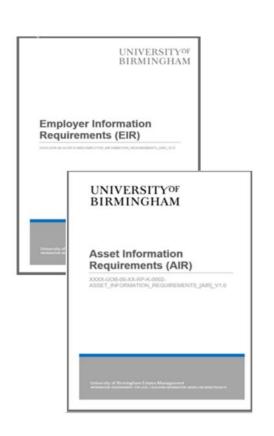

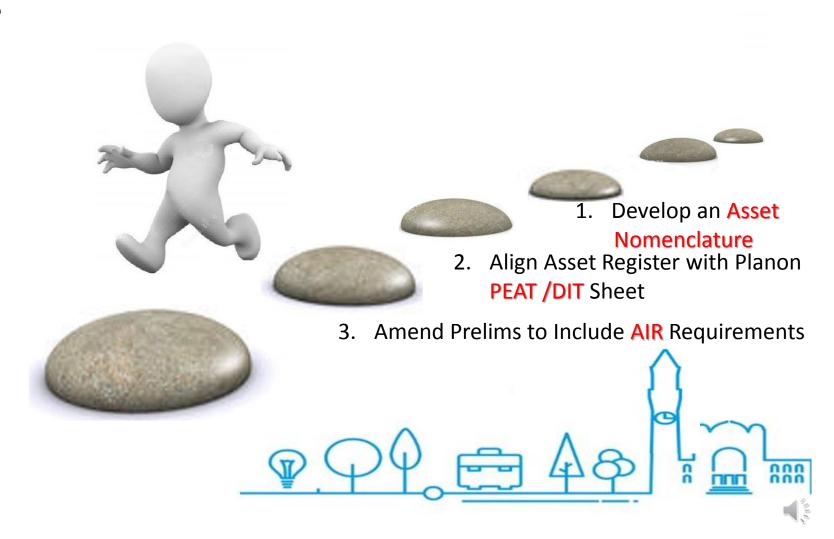

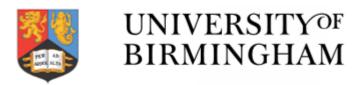

### BIM Stepping - Stones

5. Import Asset Data in to your chosen CAFM/IWMS

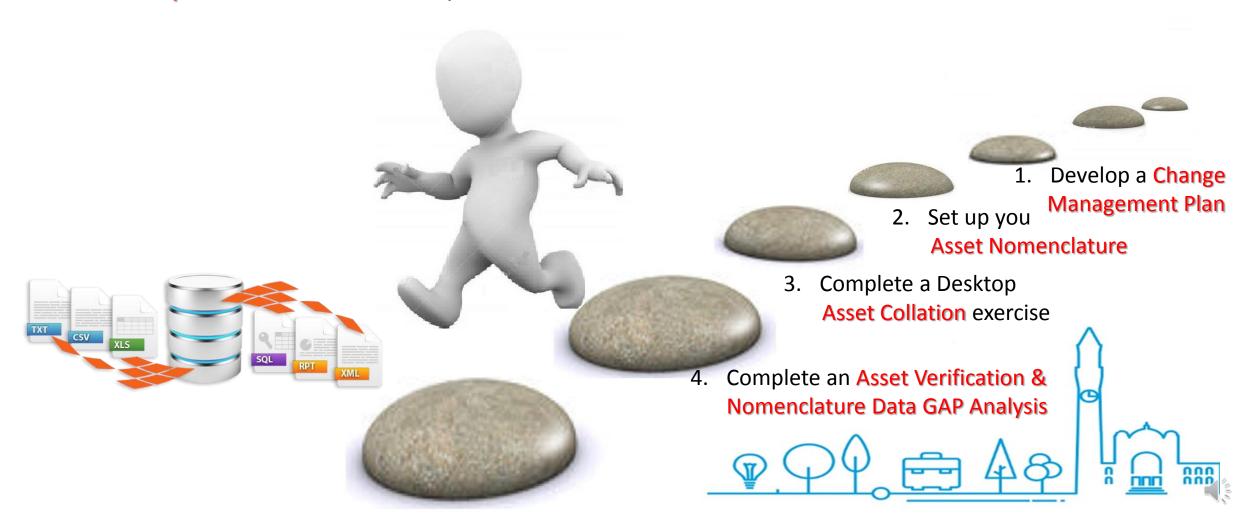

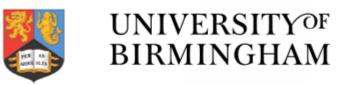

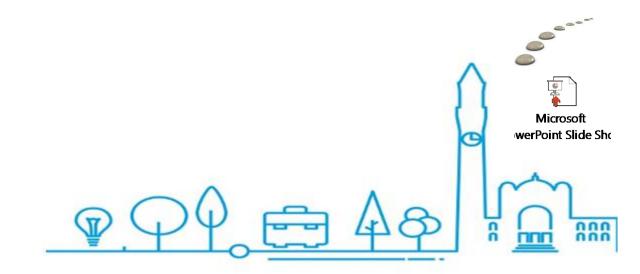

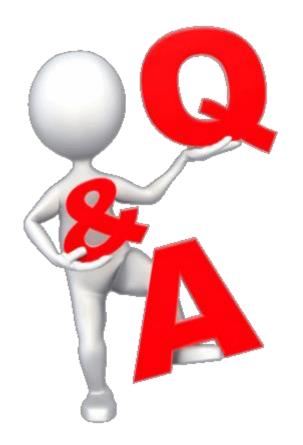

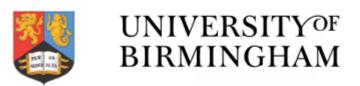

## Thank you for Listening Are there any questions?

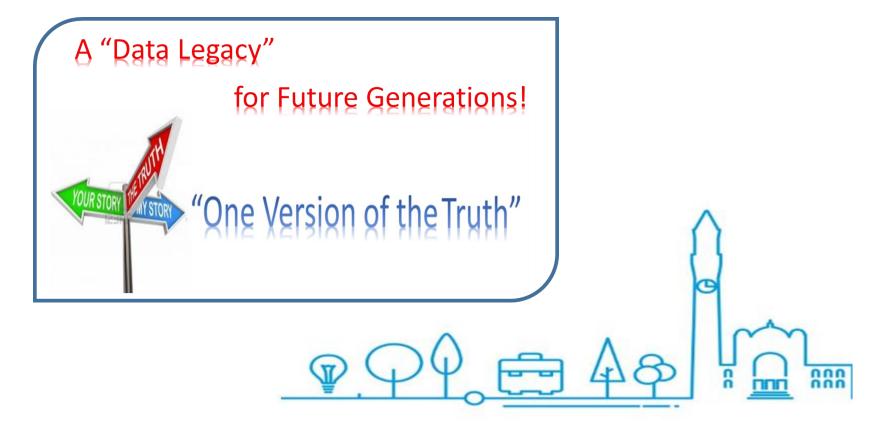